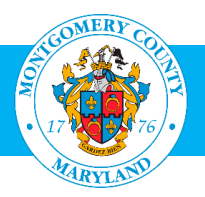

# User Guide: Enroll in a Class (for Employees)

#### Purpose

There are a number of paths one can use to enroll in Oracle Learning Management (OLM), Montgomery County's learning management system. This guide provides the most efficient path to enroll in classes. The enrollment information here can be used by any employee of Montgomery County Government.

Contractors, Volunteers and Interns who have a MCG Computer Network login should refer to the [User Guide for MCG Contractors and Volunteers](http://www.montgomerycountymd.gov/HR/Resources/Files/Training/User_Guide_OLM_for_Contractors_and_Volunteers.pdf) for enrollment instructions.

#### Additional Information

Before logging into OLM, we recommend that you decide which classes you want to enroll in. These can be found on the OHR Training and Organizational Development webpage [http://www.montgomerycountymd.gov/hr/careerdevelopment/training.html,](http://www.montgomerycountymd.gov/hr/careerdevelopment/training.html) select Programs and Catalogs to access the two catalogs:.

- **Career Development Programs – Training Catalog**: Includes Professional Development, Management Development, Mandatory Classes and Microsoft Word Classes.
- HHS Continuous Learning Course Catalog (CCL): Topics of interest to the Department of Health and Human Services; social workers and therapists throughout the County.

Once you have located the class you want, go to OLM to enroll. Once you have completed your enrollment, an email confirmation will be sent to you the next day. This will include the detailed information, including address of the class. Please keep it for reference. Seven days before the class is scheduled, you will receive a reminder.

## **Questions**

If you have questions using this guide, please contact the OLM Administrator at [OLM.Admin@MontgomeryCountyMD.gov](mailto:OLM.Admin@MontgomeryCountyMD.gov) or 240-777-5116.

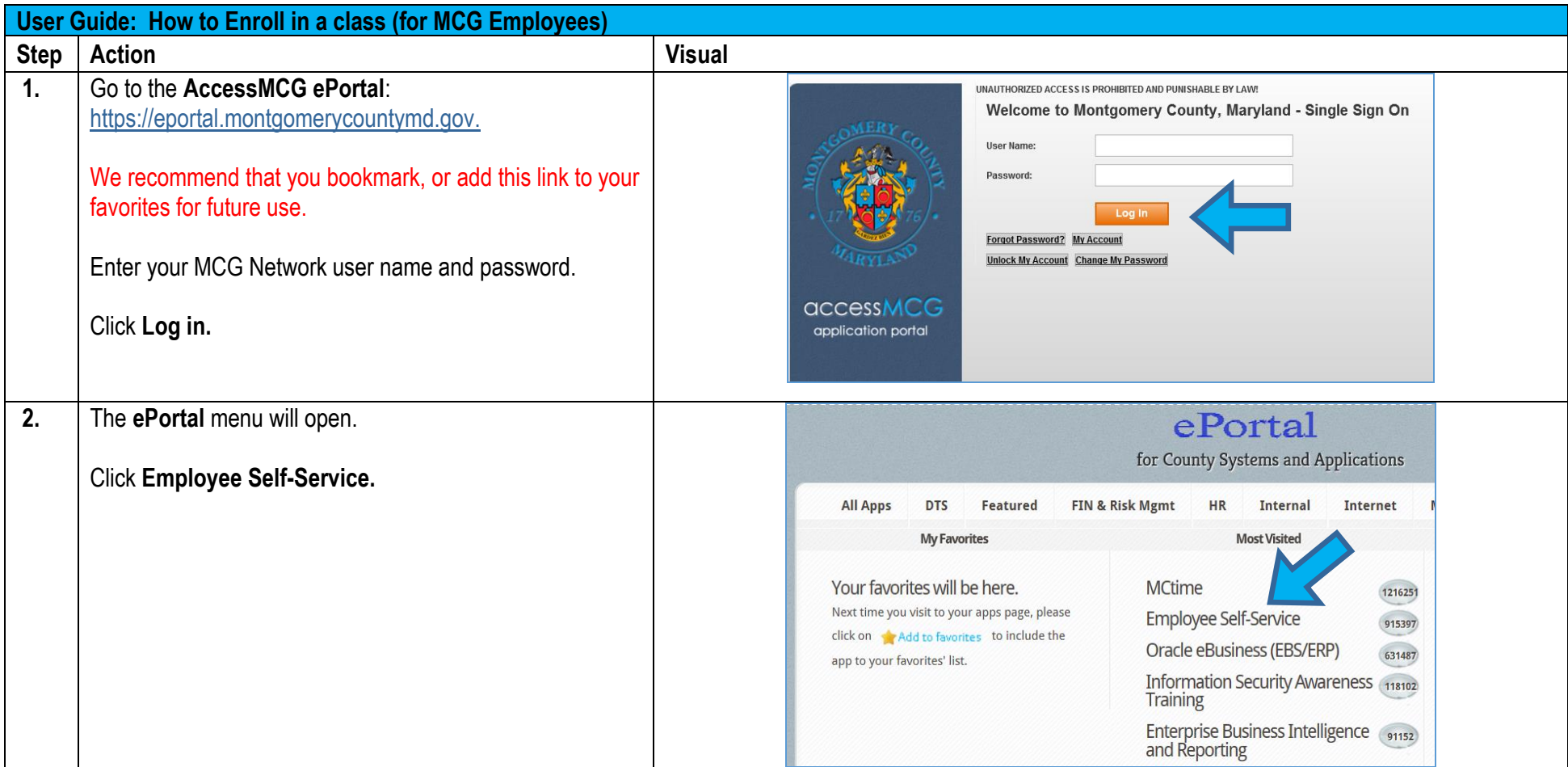

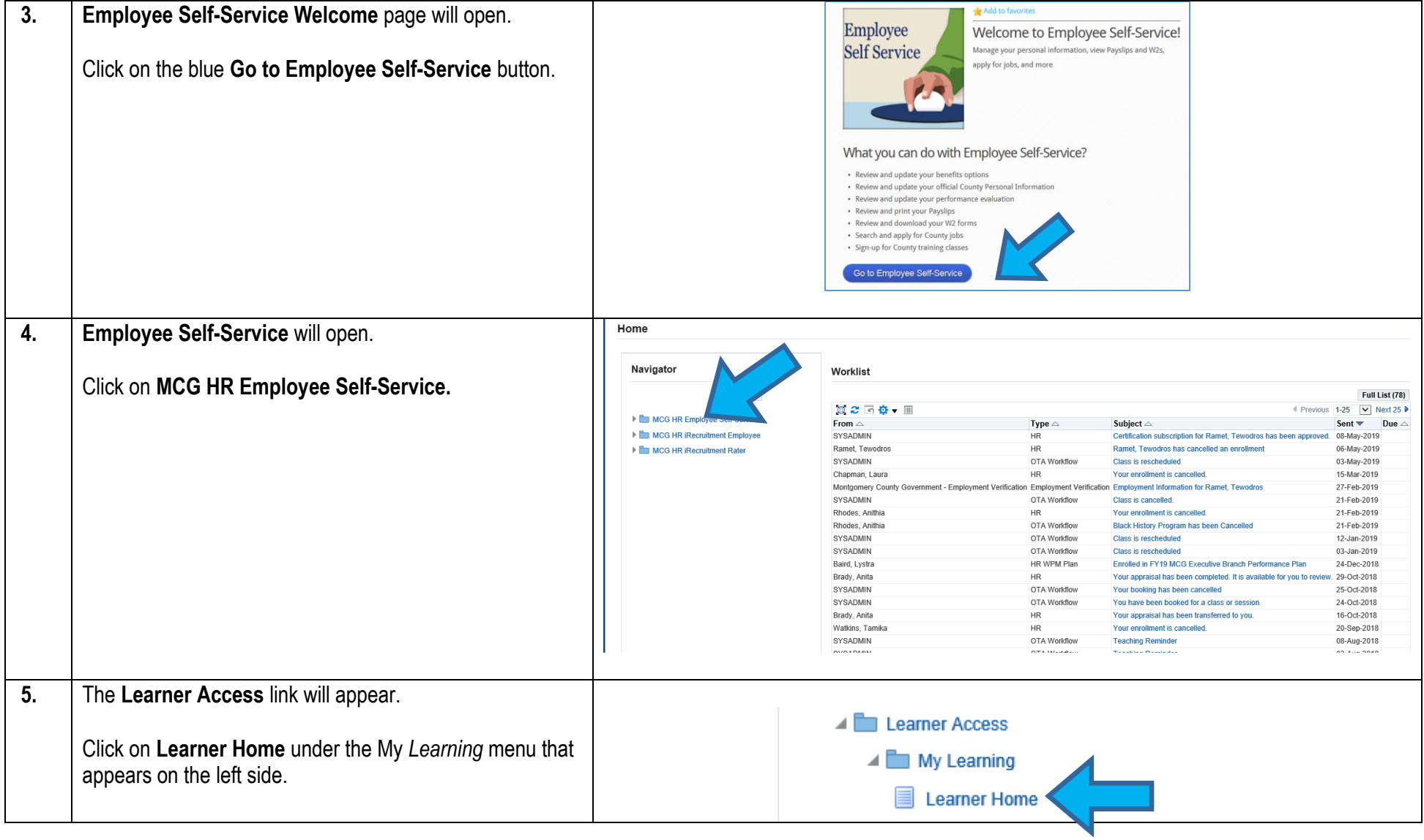

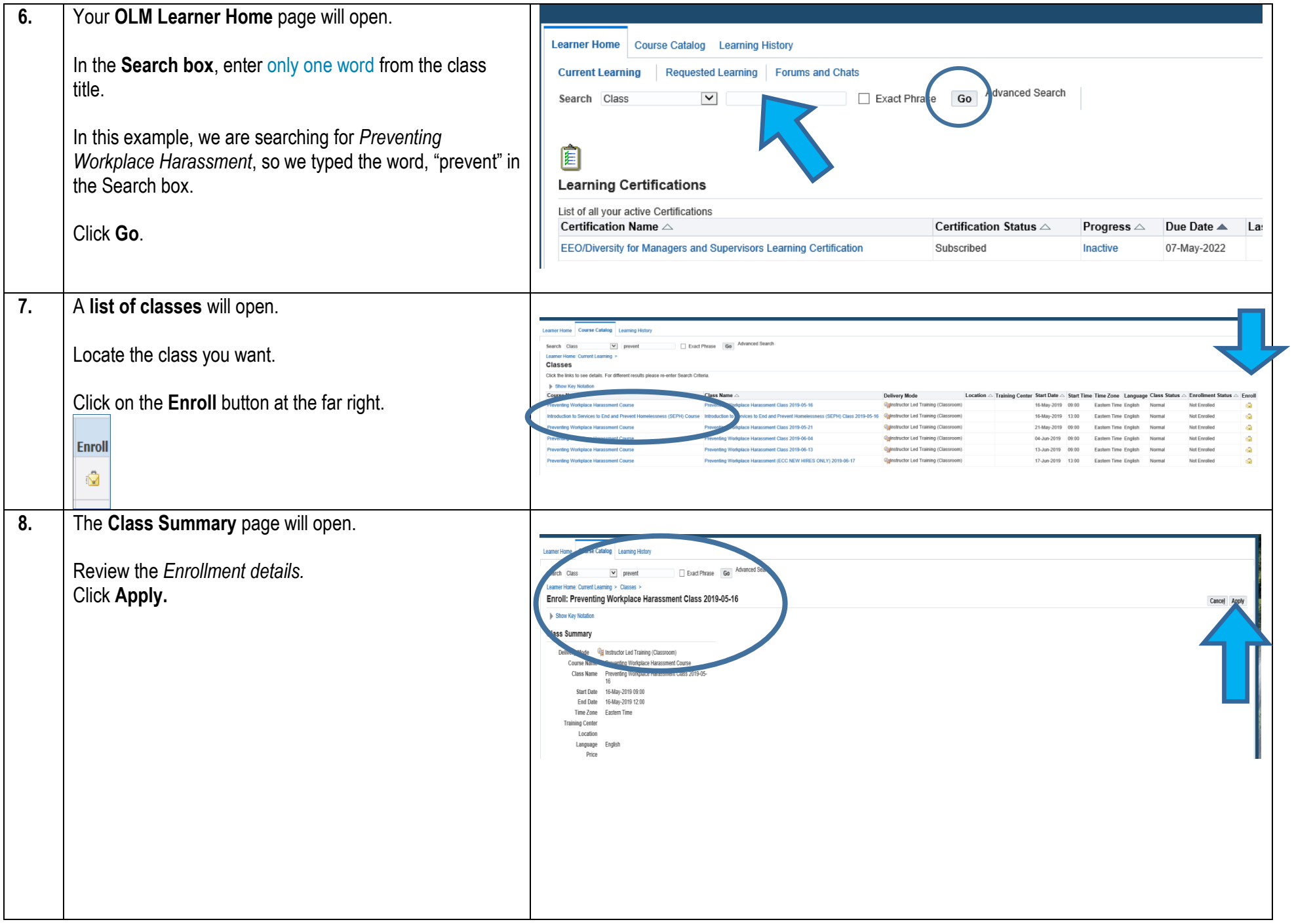

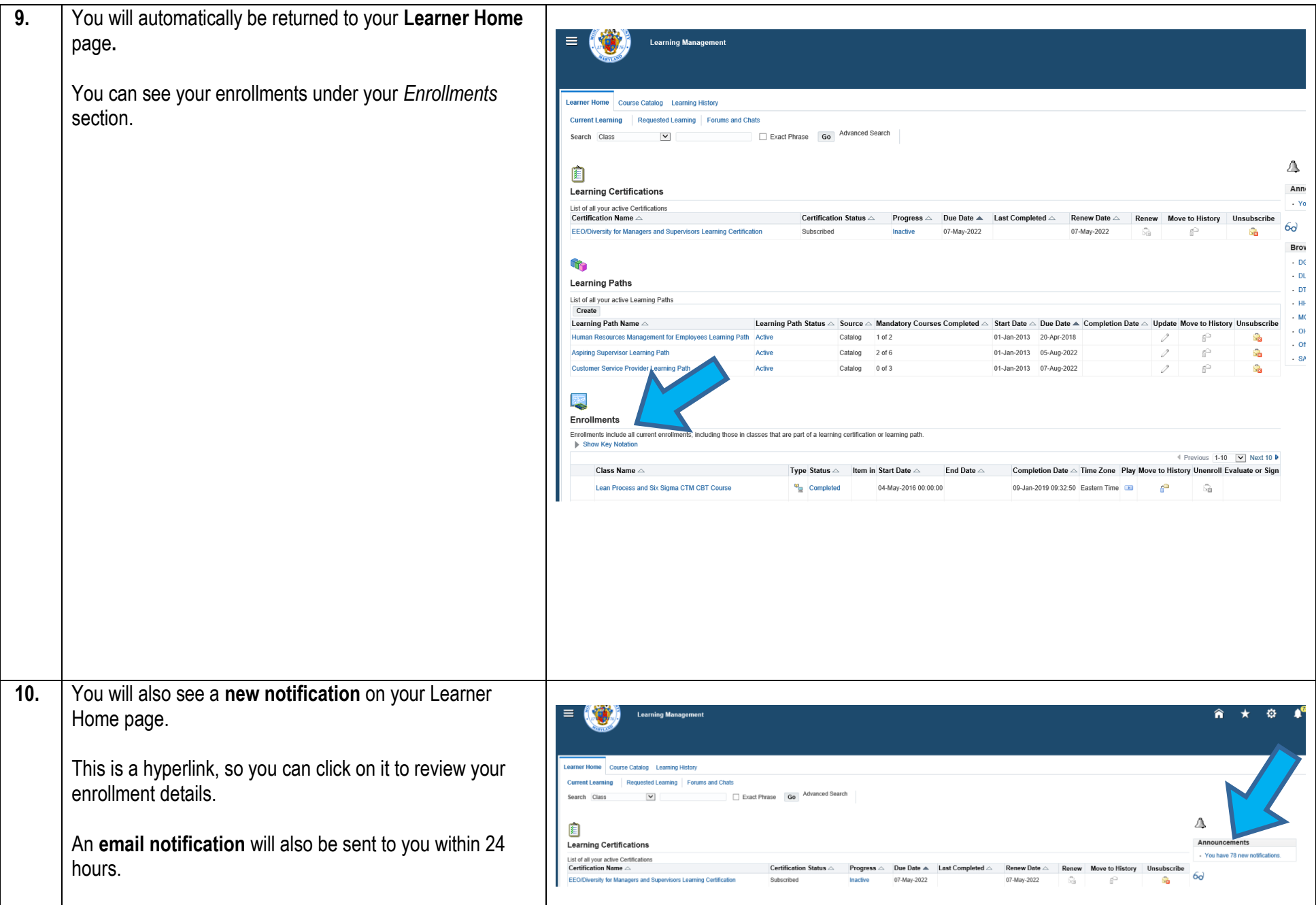

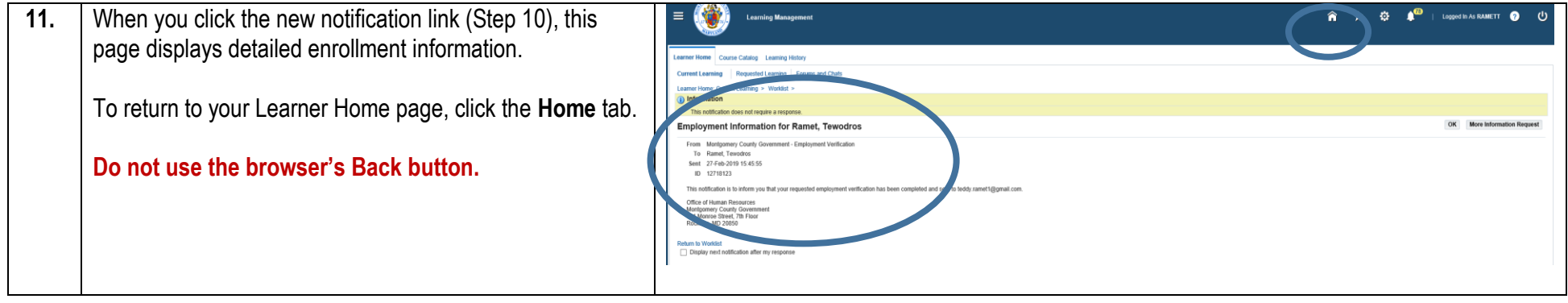

### Need Additional Assistance?

If need additional assistance using this guide or accessing MCG OLM for Contractors and Volunteers, please contact the OLM Administrator at [OLM.Admin@MontgomeryCountyMD.gov](mailto:OLM.Admin@MontgomeryCountyMD.gov) or 240-777-5116.